## Detect blue screen risk and auto-repair tool

## **Instructions**

hotfix 11837.exe to detect potential blue screen risk and automatically proceed the repair procedure. The following section introduces how to use this tool."

## "Manual mode"

By default, hotfix 11837.exe will run in GUI mode, and users can interact with it to view more detailed information about the execution

1. Right-click hotfix\_11837.exe, choose to run as administrator

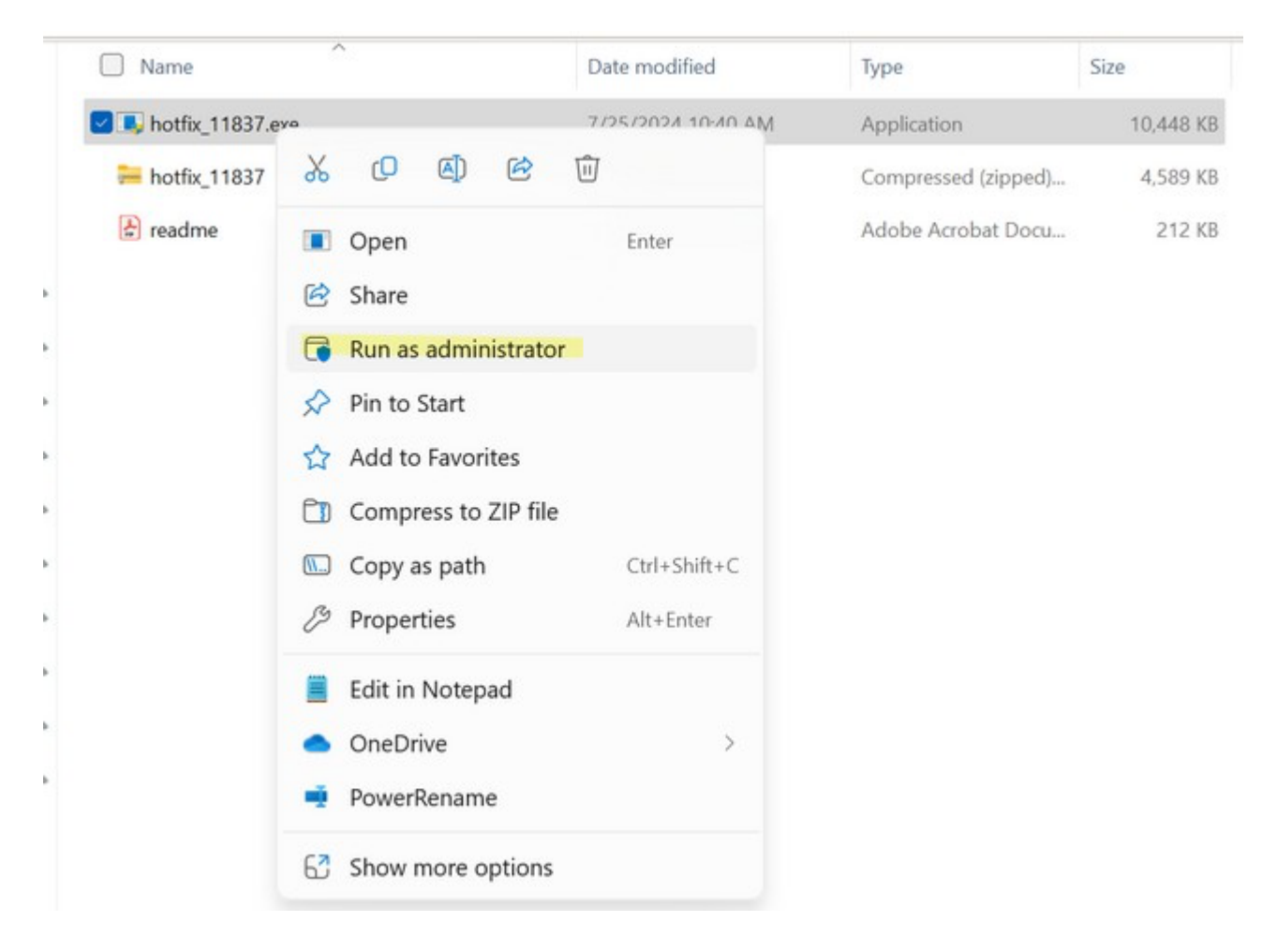

2. The welcome page displays whether problems are found on the device. If no problems are found, it prompts the user that there is no need to update. Click 'OK' to exit the program

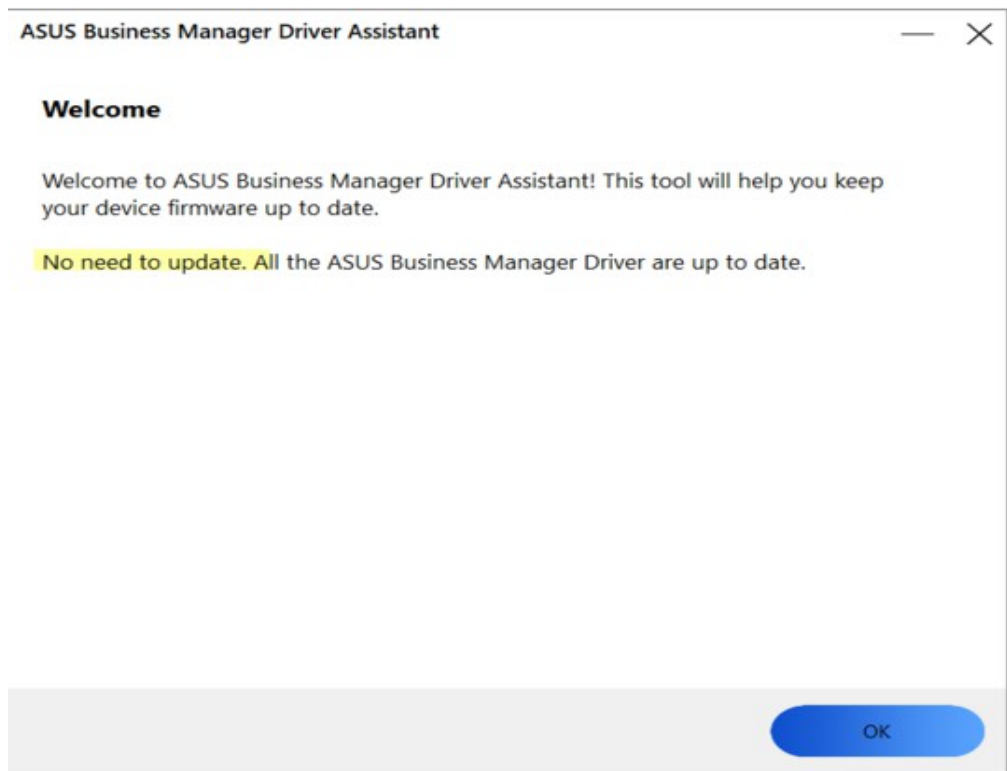

3. If a problem is found, the tool will display where the problem is. Click 'Next' to continue"

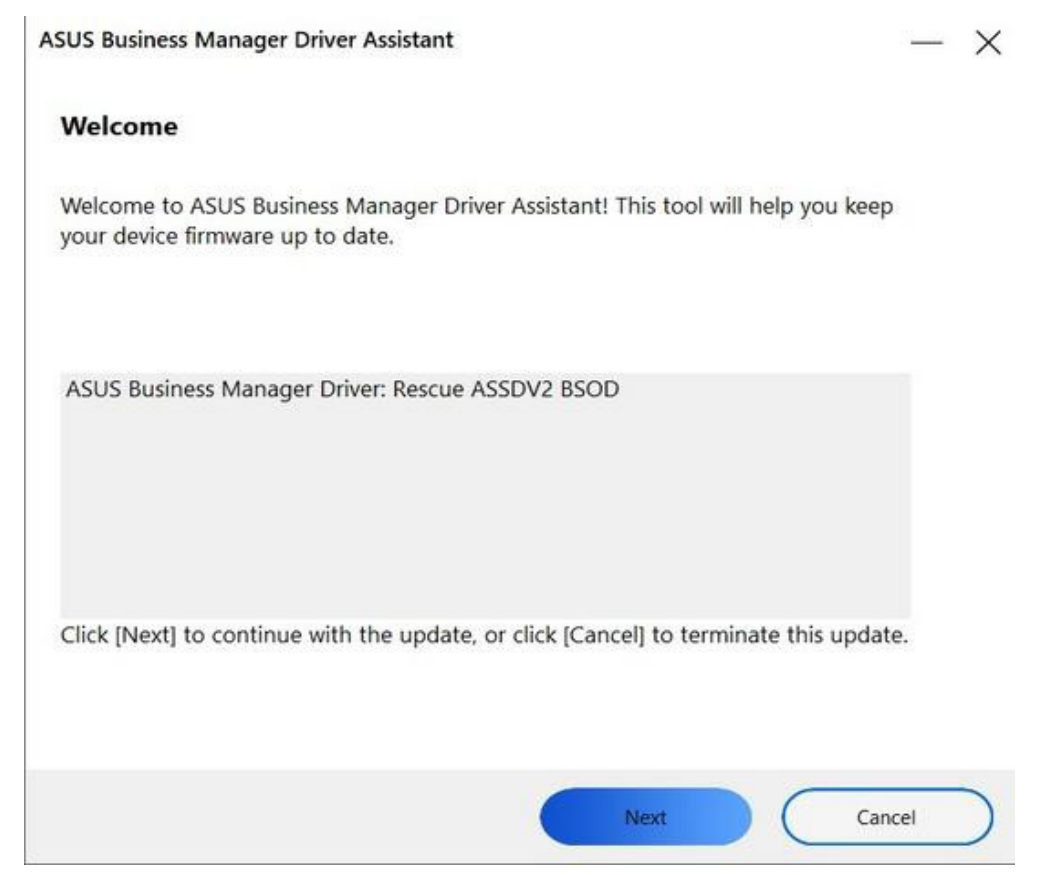

4. Follow the UI instructions to complete the patching process

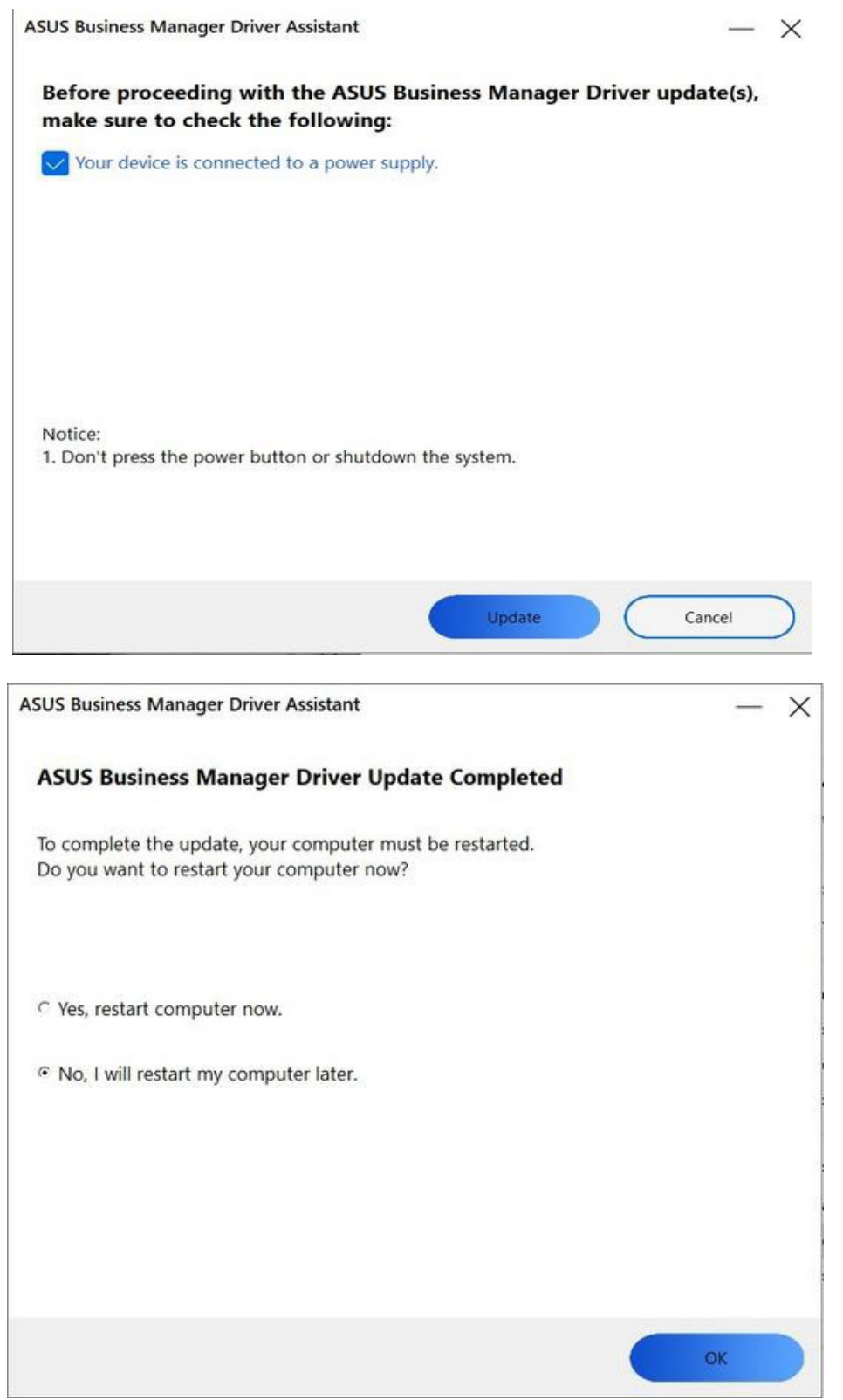

2024-07-26

2024-07-26